# Fix EPNM 5.1.3.1 upgrade-fout vanwege "Downgrade:log4j-core-2.16.0.jar"

### Inhoud

Inleiding Voorwaarden Vereisten Gebruikte componenten Achtergrondinformatie Probleem **Oplossing** 

## Inleiding

In dit document wordt de oplossing voor de upgrade van Evolved Programmable Network Manager (EPNM) beschreven.

### Voorwaarden

### Vereisten

Cisco raadt kennis van de volgende onderwerpen aan:

- $\cdot$  EPNM
- Hoe u verbinding kunt maken met de EPNM Application Server GUI en CLI met shell toegang

#### Gebruikte componenten

De informatie in dit document is gebaseerd op EPNM-softwareversies 5.0.2.1 en 5.1.3.1.

De informatie in dit document is gebaseerd op de apparaten in een specifieke laboratoriumomgeving. Alle apparaten die in dit document worden beschreven, hadden een opgeschoonde (standaard)configuratie. Als uw netwerk live is, moet u zorgen dat u de potentiële impact van elke opdracht begrijpt.

### Achtergrondinformatie

Een fout treedt op wanneer u probeert te upgraden naar EPNM versie 5.1.3.1 van EPNM versie 5.0.2.1.

### Probleem

De foutmelding "Unexpected library downgrade:log4j-core-2.16.0.jar" verschijnt wanneer EPNM upgrades naar

versie 5.1.3.1 van versie 5.0.2.1 en het upgradeproces belemmert. Raadpleeg de foutmelding zoals weergegeven in deze afbeelding:

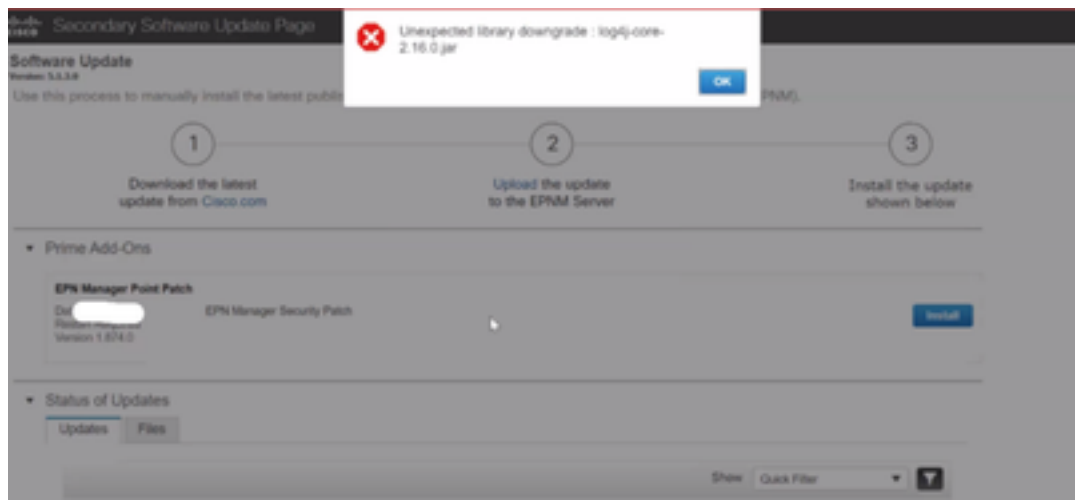

### **Oplossing**

Stap 1. Maak een back-up van de log4j core files van EPNM Application Server CLI. De opdrachten worden hieronder weergegeven.

```
#mkdir /localdisk/sftp/backup_log4j
#mv /opt/CSCOlumos/compliance/lib/log4j-core-2.17.0.jar /localdisk/sftp/backup_log4j/log4j-core-
2.17.0.jar_lib
#mv /opt/CSCOlumos/lib/xmp-third-party/log4j-core-2.17.0.jar /localdisk/sftp/backup_log4j/log4j-
core-2.17.0.jar_xmpthirdParty
```
Stap 2. Nadat van de bestanden een back-up is gemaakt, installeert u het EPNM 5.1.3.1 Security patch-bestand (cepnm5.1-dpp3-pp1-build874.ubf) vanuit EPNM GUI (Beheer > Licenties en software-updates > Software Update) en installeert u EPNM 5.1.3.1 met succes.

Stap 3. Controleer of de log4j-core bestanden log4j-core-2.16.jar tonen onder de mappen /opt/CSCOlumos/compliance/lib en onder /opt/CSCOlumos/lib/xmp-third-party/.

Raadpleeg de afbeelding:

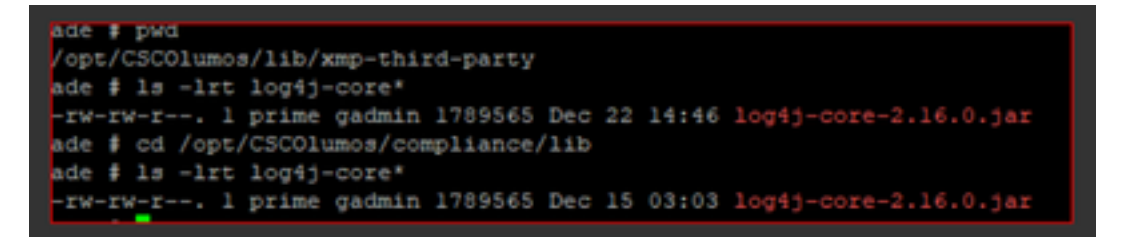

#### Over deze vertaling

Cisco heeft dit document vertaald via een combinatie van machine- en menselijke technologie om onze gebruikers wereldwijd ondersteuningscontent te bieden in hun eigen taal. Houd er rekening mee dat zelfs de beste machinevertaling niet net zo nauwkeurig is als die van een professionele vertaler. Cisco Systems, Inc. is niet aansprakelijk voor de nauwkeurigheid van deze vertalingen en raadt aan altijd het oorspronkelijke Engelstalige document (link) te raadplegen.